#### **NCL Visualization Workshop Part 1: Introduction to NCL**

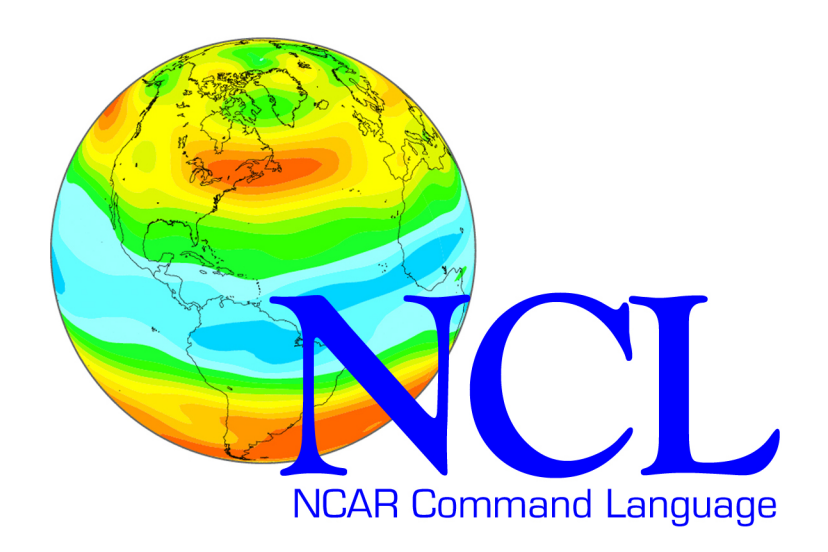

#### *November 28-29, 2013 Deutsches Klimarechenzentrum*

*Karin Meier-Fleischer, DKRZ and Mary Haley, NCAR* 

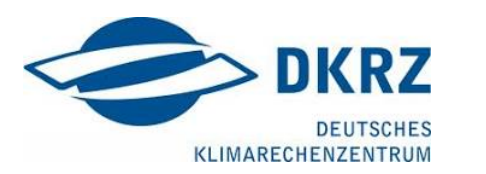

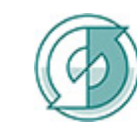

Max-Planck-Institut für Meteorologie

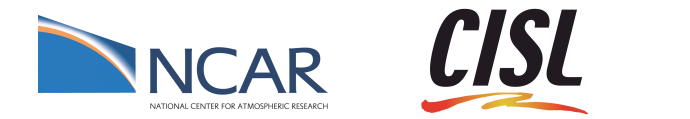

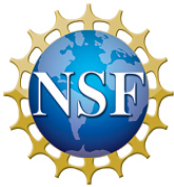

*NCAR is sponsored by the National Science Foundation* 

#### NCL team

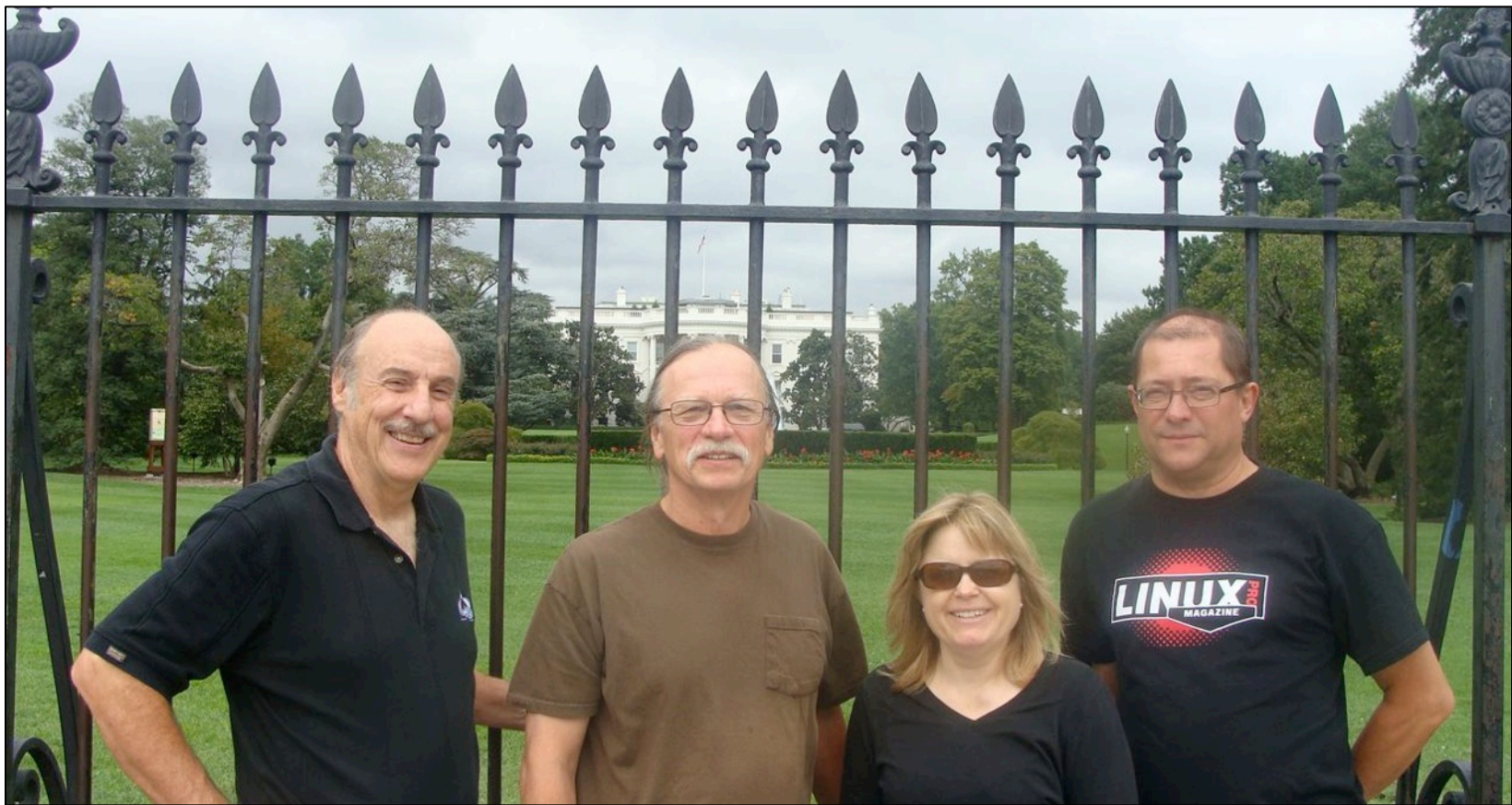

Dennis Shea Science guy Data expert **Trainer** 

Dave Brown NCL Tech Lead Everything

Mary Haley Project lead **Trainer** 

Rick Brownrigg Developer Research

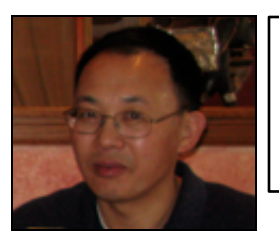

Wei Huang Developer Data Formats

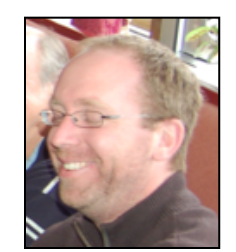

Adam Phillips Science guy Graphical expert

#### NCL team

- Develop geoscientific analysis and visualization software in close collaboration with climate and weather scientists
- Create extensive examples and documentation
- Answer user questions on a daily (hourly!) basis
- Provide hands-on training workshops 4-6x a year
- Collaborate with outside groups and users to

#### enhance software

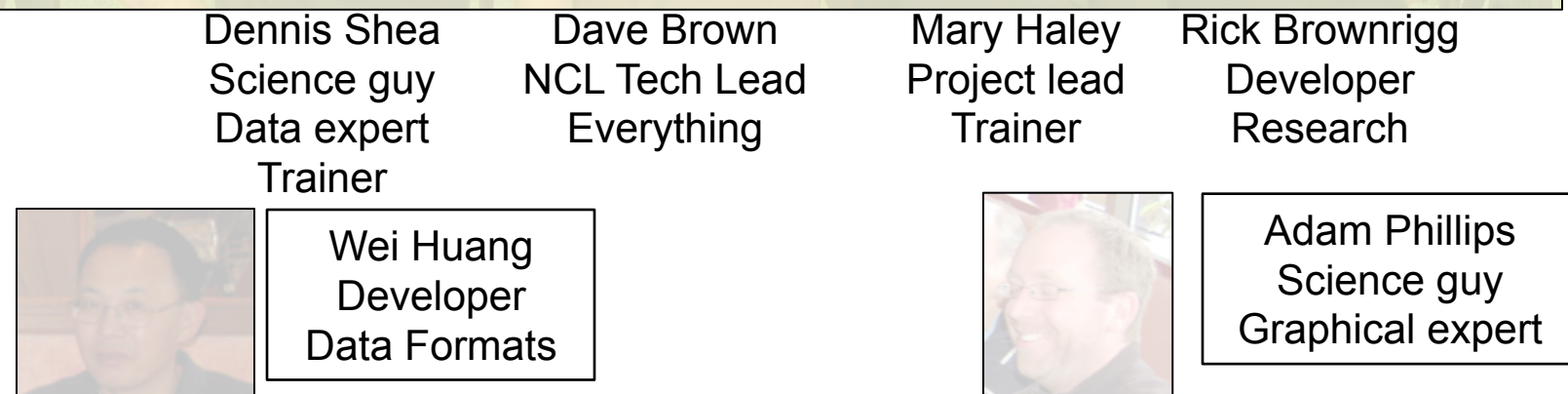

#### 14 NCL Workshops in last 2 years

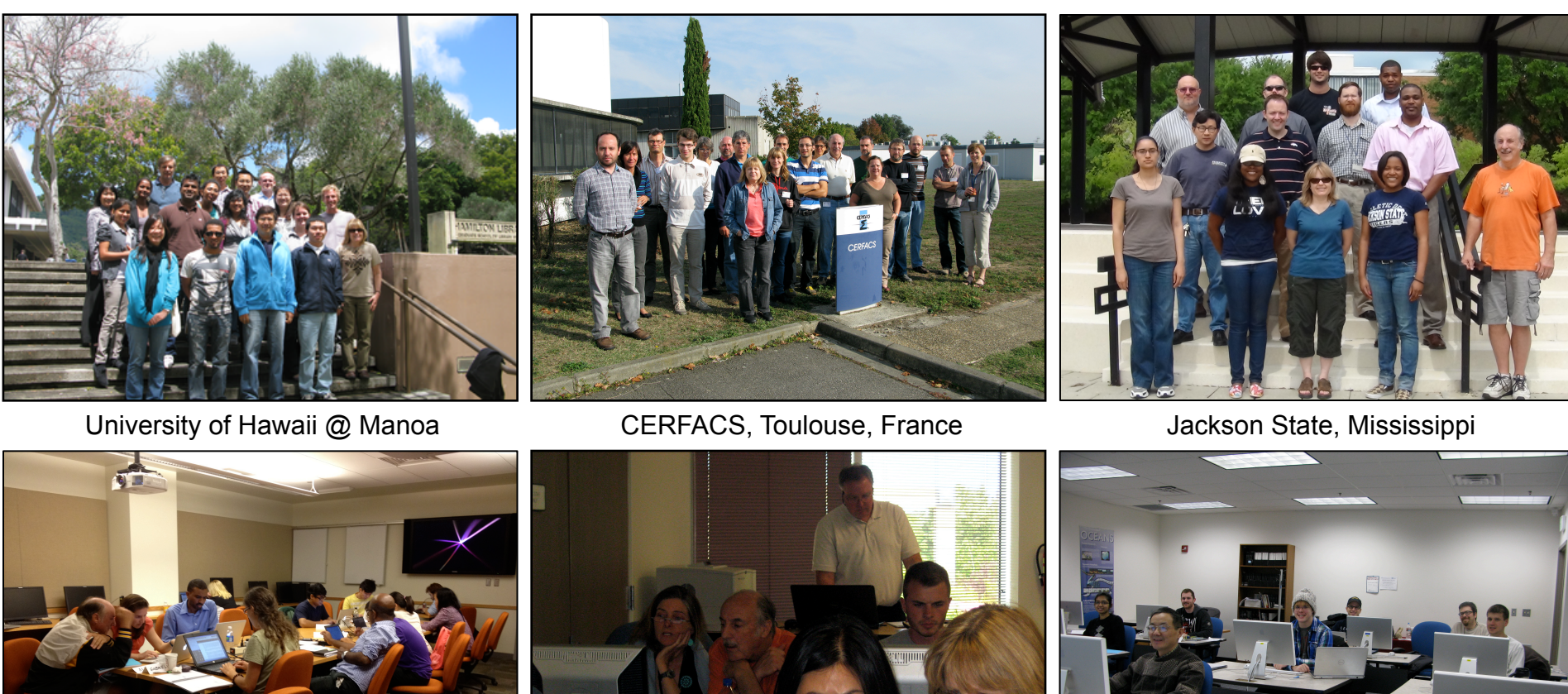

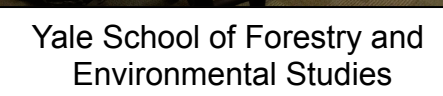

**WARD TO THE TABLE TO THE TABLE TO THE TABLE TO THE TABLE TO THE TABLE TO THE TABLE TO THE TABLE TO THE TABLE T** 

NCAR, Boulder University of Alaska @ Fairbanks

#### 68 workshops since Feb 2000, 1041 students

#### 4 NCL Workshops at MPI

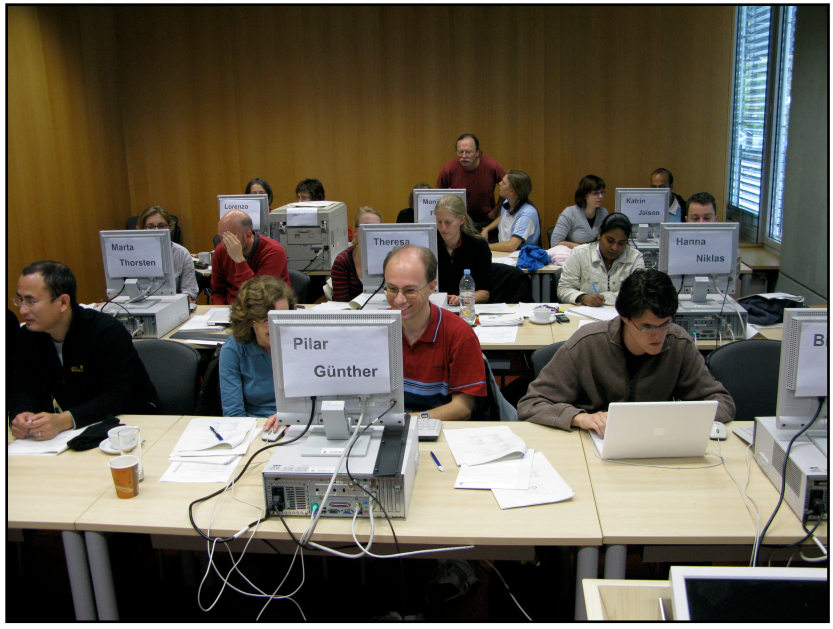

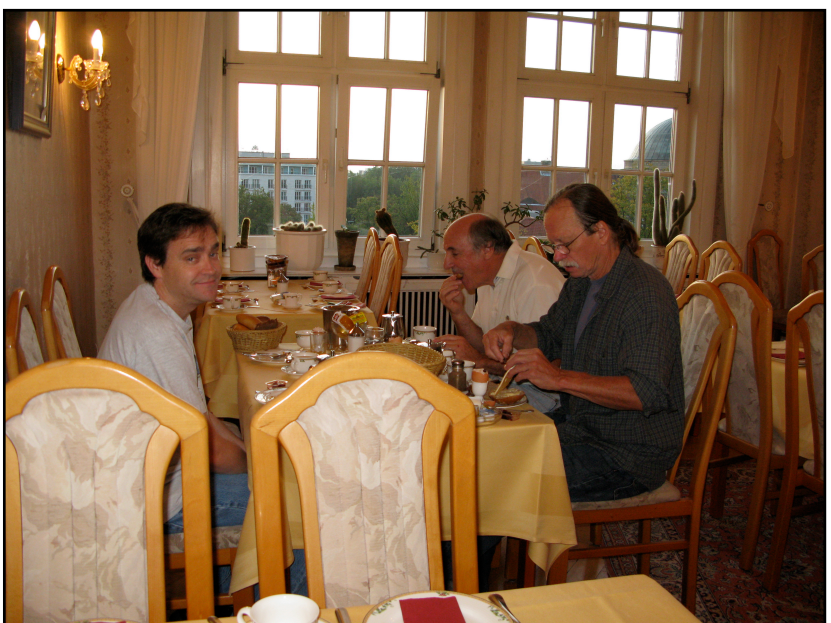

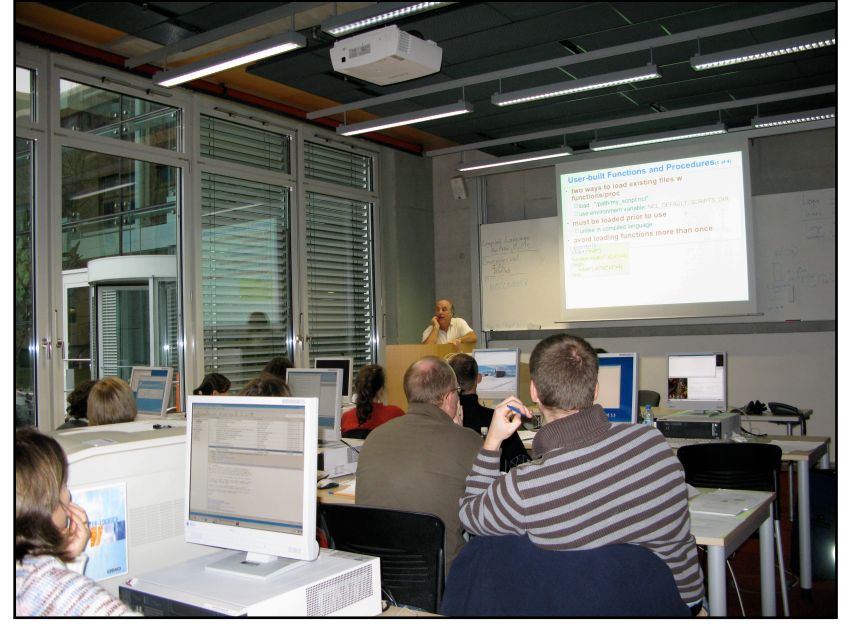

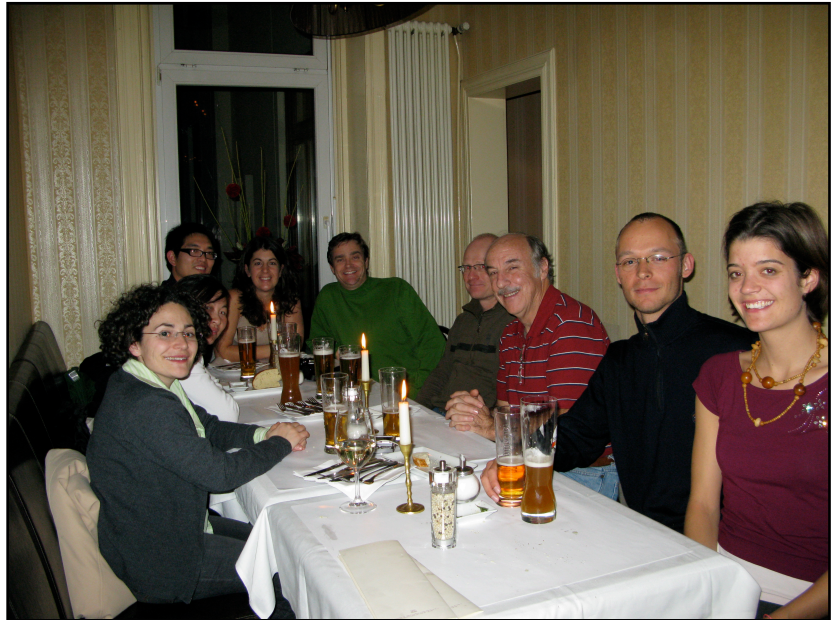

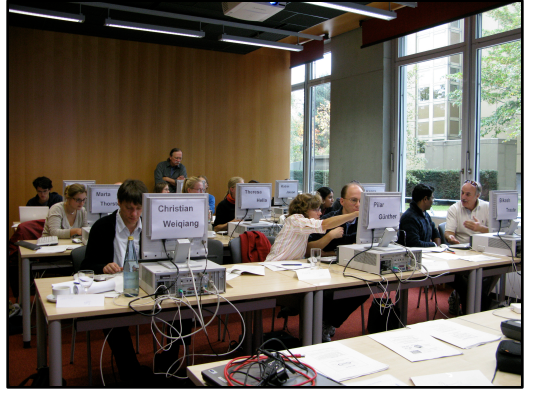

MPI Hamburg 2008-2013

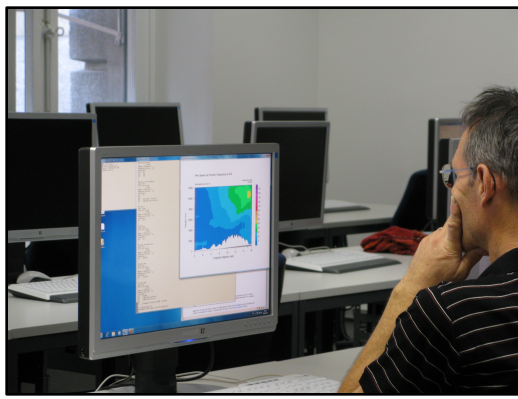

ETH Zürich 2010

#### **International Workshops**

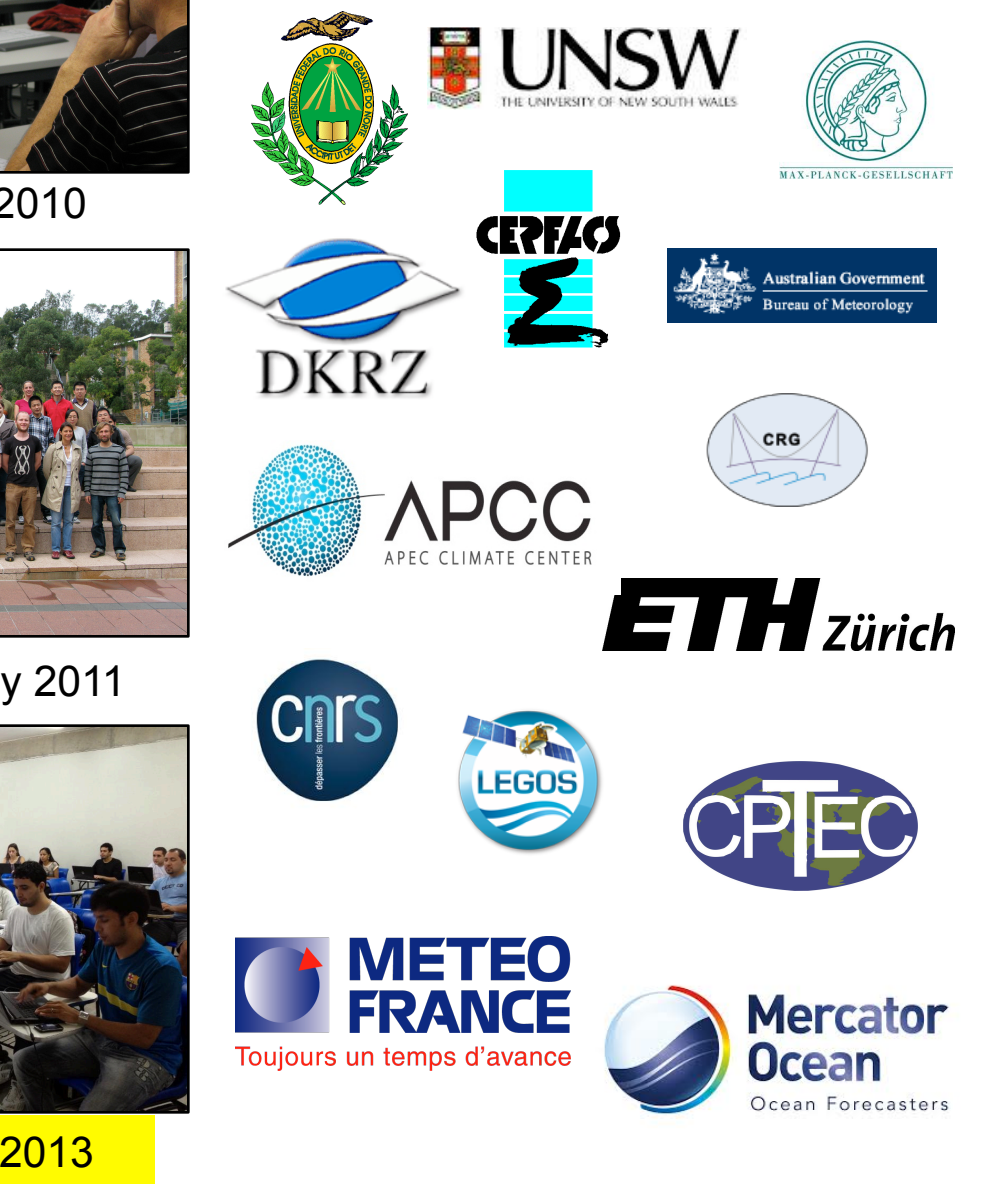

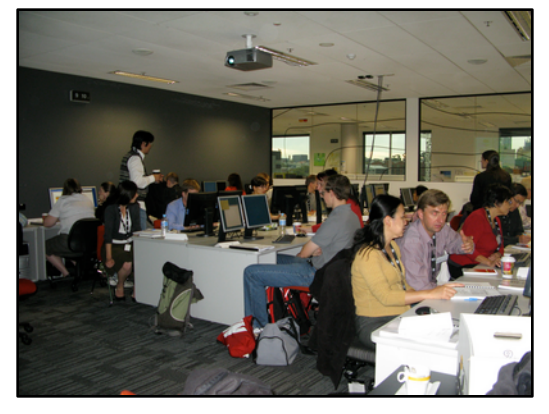

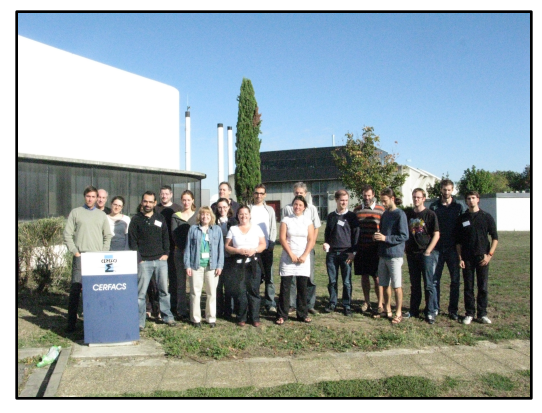

CERFACS Toulouse 2012

BoM Melbourne 2011 UNSW Sydney 2011

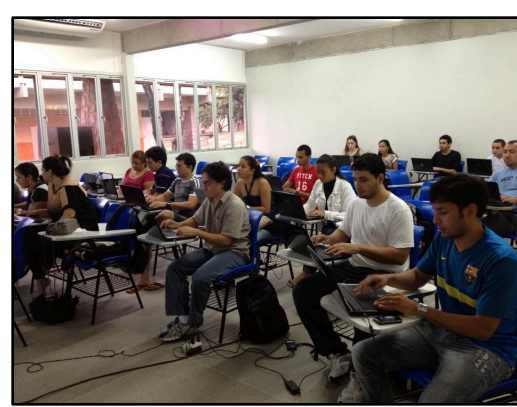

UFRN Natal 2013

#### Important note

- I am hard-of-hearing in both ears and read lips.
- Questions welcome! Raise hand and get my attention first. You may need to gesture wildly.
- If I don't understand, speak up slightly and more slowly. You shouldn't have to yell.  $\odot$

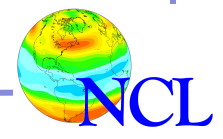

# Thanks

• Karin Meier-Fleischer, DKRZ

−NCL Tutorial is well-written, lots of examples! 

- Michael Böttinger, DKRZ
- Niklas Röber, DKRZ
- Antje Weitz, Bjorn Stevens, MPI
- Wiebke Boehm, MPI

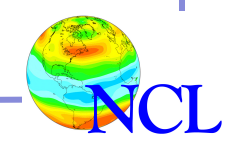

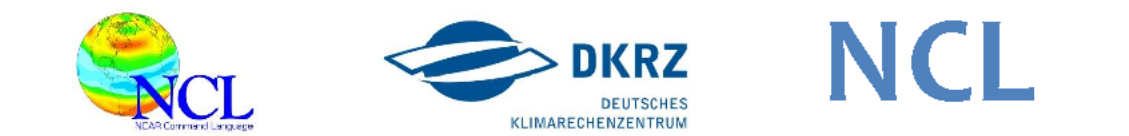

#### **TUTORIAL**

**High Quality Graphics** with **NCL 6.1.2** 

> Karín Meier-Fleischer Michael Böttinger **DKRZ**

Version: 1.0 2013/10/22

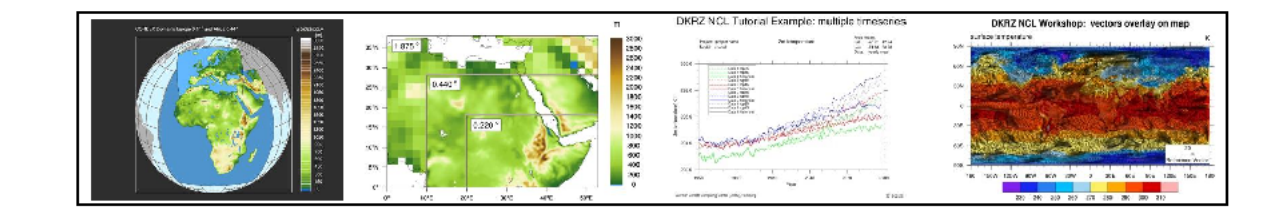

#### Purpose of this workshop

- Introduce you to NCL and its language features
- Show you how to examine and read NetCDF files
- Show you how to create high-quality visualizations with NCL
- Lab exercises: focused on reading NetCDF files and creating two-dimensional visualizations and animations

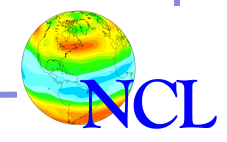

### Purpose of this lecture

Geared towards new users of NCL, but all users are welcome. Assumption that you have some knowledge of programming.

- Give you a quick overview of NCL
- Introduce you to NCL language basics
- Discuss importance of metadata
- Demonstrate looking at NetCDF files
- Demonstrate reading variables from NetCDF files
- Do a website tour (if there's time)

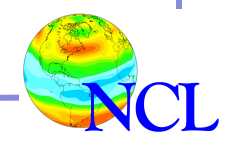

# Topics

- Overview of NCL
- NCL language basics
	- −How to run NCL
	- −Language syntax
	- −Variables (scalars and arrays)
- Metadata
- NetCDF files
- Website tour

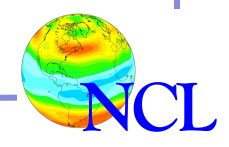

# **Topics**

- Overview of NCL
- NCL language basics
	- −How to run NCL
	- −Language syntax
	- −Variables (scalars and arrays)
- Metadata
- NetCDF files
- Website tour

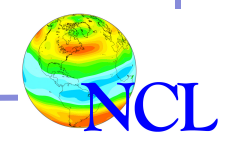

#### First . . . an informal survey

- What software do you use?
	- −Fortran, C/C++
	- − Scripting languages and tools: Matlab, IDL, Python, R, Ruby, Java, NCL, Climate data operators (CDO), NetCDF operators (NCO), GrADS, Ncview, Avizo, ParaView
- What types of data do you work with? NetCDF, HDF, HDF-EOS, GRIB, Shapefiles
- Tell us about yourself: name, where you work, what kind of data or models do you work with, what software do you currently use?

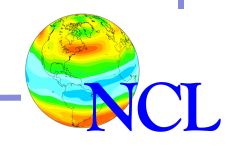

#### NCAR Command Language (NCL)

*A scripting language developed at NCAR and tailored for the analysis and visualization of geoscientific data*

- 1. Simple, robust file input and output
- 2. Hundreds of analysis (computational) functions. Can call your own Fortran/C code from NCL.
- 3. Visualizations (2D) are publication quality and highly customizable
- Users range from grad students doing individual research to programmers in scientific organizations working on large scale projects
- UNIX binaries & source available, free
- **Extensive website, training workshops**

http://www.ncl.ucar.edu/

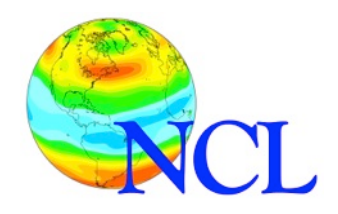

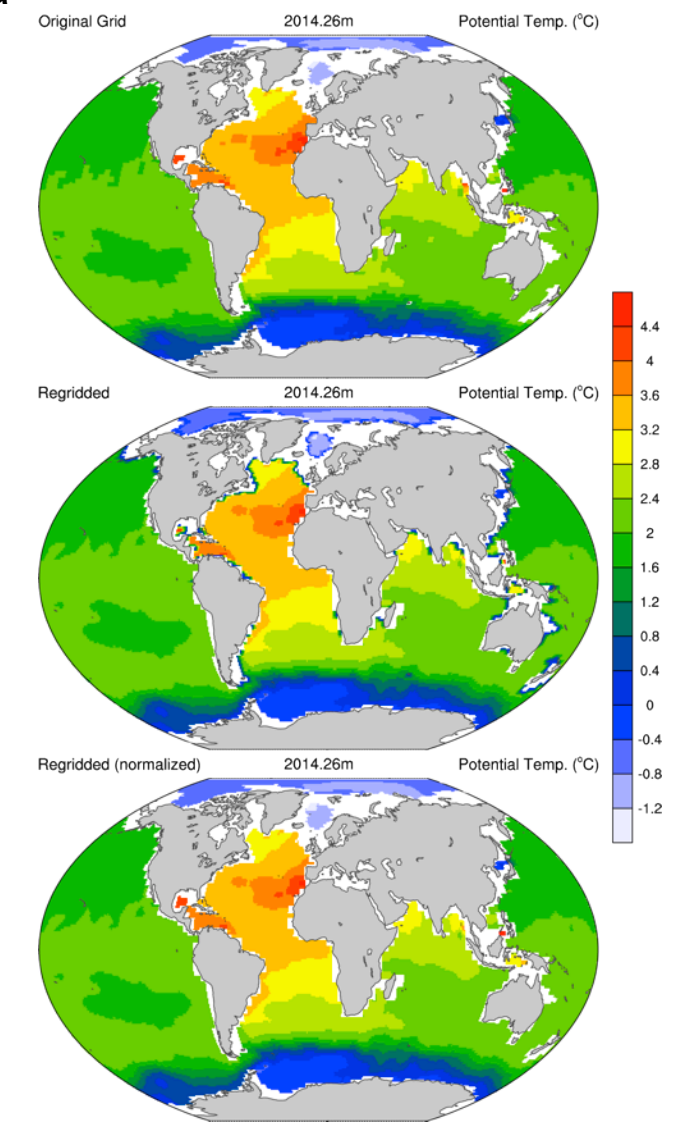

# **Topics**

- Overview of NCL
- NCL language basics
	- −How to run NCL
	- −Language syntax
	- −Variables (scalars and arrays)
- Metadata
- NetCDF files
- Website tour

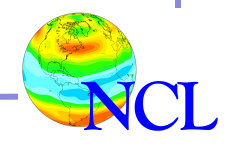

#### NCL basics

- You can run NCL interactively or in batch mode
- We highly recommend batch mode!
- Interactive is useful for trying things out
- Batch mode: use a UNIX editor like "emacs", "vi", "nedit", "TextWrangler", "NetBeans"
- There are editor enhancements available http://www.ncl.ucar.edu/Applications/editor.shtml

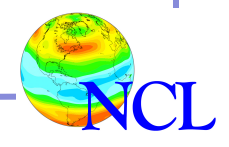

```
Load "$NCARG ROOT/lib/ncarg/nclex/gsun/gsn code.ncl" ; Load the NCL file that
    \qquad \qquad \Rightarrow \qquad \qquad \Rightarrow \qquad \qquad \Rightarrow \qquad \qquad \Rightarrow \qquad \qquad \therefore contains the gsn \ast functions used below.
begin
 x = new(9, float) ; Define two 1D arrays of 9 elements each.
 y = new(9, float)x = (10.20.30.40.50.60.70.80.90.7)y = \frac{(0.0.71.1.0.70.002.0.71.1.0.71.0.003)}{wks = gsn open wks("xll", "gsun0ln") ; Open an XII workstation.
 plot = gsn xy(wks, x, y, False) ; Draw an XY plot with 1 curve.
Sample of 
       (2, 2, 7, 3, 2, 7, 2, 1, 3, 1, 1, 3, 2, 7)\left(\frac{1}{4}, 4.7, 5, 4.7, 4, 3.3, 3, 3.3, 4.7\right)enhanced 
 x along name = "X"<br>y 2@long name = "Y" ; and y2.
                                                               "TextWrangler" 
 plot = gsn xy(wks, x, y2, False) ; Draw an XY plot with 3 curves.
                                                                editor screen = True : Indicate you want to
 resources
                                     ; set some resources.
 resources@xyLineColors = (2,3,4/) ; Define line colors.
 resources@xyLineThicknesses = (1.2.5.7) ; Define line thicknesses
                                      ; (1.0 is the default).
 plot = qsn xy(wks, x, y2, resources) ; Draw an XY plot.
= "X-Y plot" ; Title for the XY plot
 resources@tiMainString
 resources@tiXAxisString = "X Axis" ; Label for the X axis
 resources@tiYAxisString = "Y Axis" ; Label for the Y axis
                       = "Helvetica" ; Font for title
 resources@tiMainFont
 resources@tiXAxisFont
                       = "Helvetica", Font for X axis label
```
### Running NCL interactively

Open a UNIX terminal window and type:

ncl <return>

Several lines will be echoed. You will get a prompt where you can type commands:

```
Copyright (C) 1995-2013 - All Rights Reserved
University Corporation for Atmospheric Research
NCAR Command Language Version 6.1.2
The use of this software is governed by a License Agreement.
See http://www.ncl.ucar.edu/ for more details.
ncl 0> print("hello")
(0) hello
ncl 1> quit
```
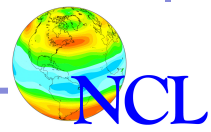

#### Command line options

#### To get the version:

```
% \nc1 -V6.1.2
```
#### To get a list of other options:

 $% ncl$  –h Usage: ncl -fhnpxV <args> <file.ncl> -f: Use New File Structure, and NetCDF4 features -n: don't enumerate values in print() -p: don't page output from the system() command -x: echo NCL commands -V: print NCL version and exit -h: print this message and exit

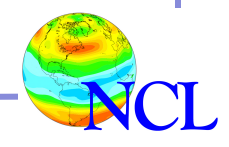

#### Running NCL in batch mode

- Create an NCL script using a UNIX editor
- Call it whatever you like. We recommend ending it with ".ncl", like "plot\_icon.ncl"
- Run "ncl" on it on the UNIX command line: **ncl plot\_icon.ncl**
- Printed output will appear on UNIX standard out
- Graphical output will go wherever you tell it (later)

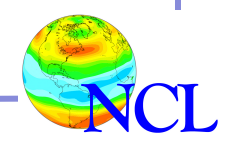

# NCL language basics

- Optionally start and end script with "begin" and "end"
- Comments start with ";"  $-$  they can be on line by themselves or at the end of a line.
- Code can start anywhere on a line
- Strings are always enclosed in double quotes ("Hello DKRZ")
- A routine that returns a value is called a "function"
- A routine that doesn't return a value is called a "procedure"
- Continuation character is a backwards slash  $($ " $\langle$ " $\rangle$ ")

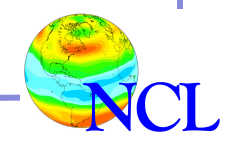

NCL basics 1.ncl

```
begin
;---Open a netCDF file and print contents
  f = addfile ("ECHAM5 OM A1B 2001_0101-1001_2D.nc","r")
;---Read "slp" off NetCDF file and print its info
  slp = f \rightarrow slp ; (time, lat, lon)
   printVarSummary(slp)
  print(min(slp)) ; function inside a procedure
   print(max(slp))
;---Calculate running average across time
  slp ts = runave (slp, 3, 0)
  print(min(slp ts))
  print(max(slp ts))
```
end

```
Variable: slp
Type: float
Total Size: 2949120 bytes
                 737280 values
Number of Dimensions: 3
Dimensions and sizes: \left[\begin{array}{c|c} 1 & 0 & 0 \\ 0 & 1 & 1 \end{array}\right] x \left[\begin{array}{c|c} 1 & 0 & 0 \\ 0 & 0 & 0 \end{array}\right] and \left[\begin{array}{c|c} 1 & 0 & 0 \\ 0 & 1 & 1 \end{array}\right]Coordinates: 
                time: [ 0.. 234]
                 lat: [88.57216851400727..-88.57216851400727]
                 lon: [-180..178.125]
Number Of Attributes: 5
  long name : mean sea level pressure
   units : Pa
   code : 151
   table : 128
   grid_type : gaussian
(0) 94403.69
(0) 105950.7
(0) 94422.02
(0) 105835.5
                                          Output from "NCL_basics_1.ncl" script
```
#### print versus printVarSummary

#### Both procedures important for debugging!

```
x = (1, 2, 3, -999, 5)print(x)
printVarSummary(x)
```
# "Look at your data!"

```
Variable: x
Type: integer
Total Size: 20 bytes
              5 values
Number of Dimensions: 1
Dimensions and sizes: [5]
Coordinates: 
(0) 1
 (1) 2
 \begin{array}{ccc} 2) & 3 \end{array}3) -999(4) 5
```
#### print  $\vert$  | printVarSummary

Variable: x Type: integer Total Size: 20 bytes 5 values Number of Dimensions: 1 Dimensions and sizes: [5]

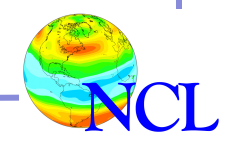

#### NCL basics 2.ncl

;---Note: no begin or end

;---Open a netCDF file and print contents filename = "ECHAM5 OM A1B 2001 0101-1001 2D.nc" print("Opening a NetCDF file called " + filename)  $f = addfile (filename, "r")$ 

```
;---Read first time step and print info 
 slp = f->slp(0,:,:;; ; (lat x lon)
  printVarSummary(slp)
 print("min/max slp = " + min(slp) + "/* + max(slp))
```

```
;---Calculate average across all values 
 slp avg = avg (slp) ; returns a single value
  printVarSummary(slp_avg)
 print("Average of slp = " + slp avg)
```
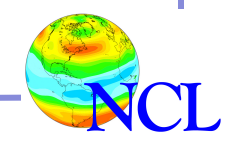

Opening a NetCDF file called ECHAM5\_OM\_A1B\_2001\_0101-1001\_2D.nc

```
Variable: slp
Type: float
Total Size: 73728 bytes
             18432 values
Number of Dimensions: 2
Dimensions and sizes: [lat | 96] x [lon | 192]
Coordinates: 
             lat: [88.57216851400727..-88.57216851400727]
             lon: [-180..178.125]
Number Of Attributes: 6
   time : 0
   long_name : mean sea level pressure
  units : Pa
   code : 151
  table : 128
  grid type : gaussian
min/max slp = 96715.2/105364
Variable: slp_avg
Type: float
Total Size: 4 bytes
             1 values
Number of Dimensions: 1
Dimensions and sizes: [1]
Coordinates: 
Average of slp = 100941Output from "NCL_basics_2.ncl" 
                                      script which was executed with 
                                         command line option "-n": 
                                      ncl -n NCL basics 2.ncl
```
#### Scalar variables

```
;---Explicit scalar assignment
ndys = 30 (a) (b) type integer
x f = 2983.599918 ; type float
long_name = "Water Vapor" ; type string
;---Use "literals" to force a type
d = 3.14159265358979d ; double
dim = 32676l ; long
short val = 10h ; short
;---Logicals have no quotes
done = True ; False
;---Variables are case-sensitive
Lat = 10.8 ; these are three
LAT = 90. ; different variables
lat = -30
```
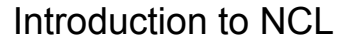

#### Mixing types: calculations and strings

```
Introduction to NCL 
;---Mixing types, "largest" type used
i = 7/10 ; integer (i=0)x = 7/10. ; float (x=0.7)y = (22./7)/2d ; double (1.571428537368774)
z = (i+5) * x ; float (z=3.5);---"atan" returns a float
rad2deg = 45/atan(1) ; 57.29578
;---Use "+" for string concatenation
str = "x = " + 2 ; "x = 2"\dot{7} = 2
s = "var" + (j+1) + "f" ; s = "var_3_f"
```
#### Coercing values to other types

```
;
; Use conversion functions "toxxx" to convert a
; value to a "lower" type. Precision will be
; compromised.
\bar{r}dx = 12345.678901234d ; dx is double
fx = \text{tofloat(dx)} ; fx = 12345.68ix = toint(dx) ; ix = 12345iy = totype(x,"integer") ; iy = 12345;---Strings are handled differently
s = tostring(dx) ; "12345.678901"
s = tostring(iy) ; s = "12345"s = "" + iy ; s = "12345";---Use "typeof" function to print type
print(typeof(dx)) ; "double"
```
#### Changing variables to a "higher" type

- $ff = 1.5e20$  ;  $float$
- ff = 1000 ; Assigning integer value to
	- ; float variable is okay!
- ff = 1d36 ; Assigning double value
	- ; to float not okay.
	- ; Error: "type mismatch"

```
;---Use delete or reassignment (:=) operator
delete(ff)
```
 $ff = 1d36$  ; double

```
;---This will work too
ff = 1.5e20ff := 1d36
```
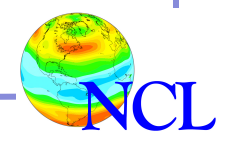

#### NCL statements

- "if" statement
- "do" loops
- "load" to load other NCL scripts
- "function" to define your own function
- "procedure" to define your own procedure
- "exit" to exit NCL script at that point
- "quit" if you are running interactively

http://www.ncl.ucar.edu/Document/Manuals/Ref\_Manual/NclStatements.shtml

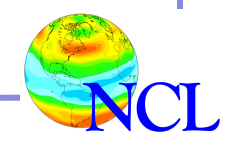

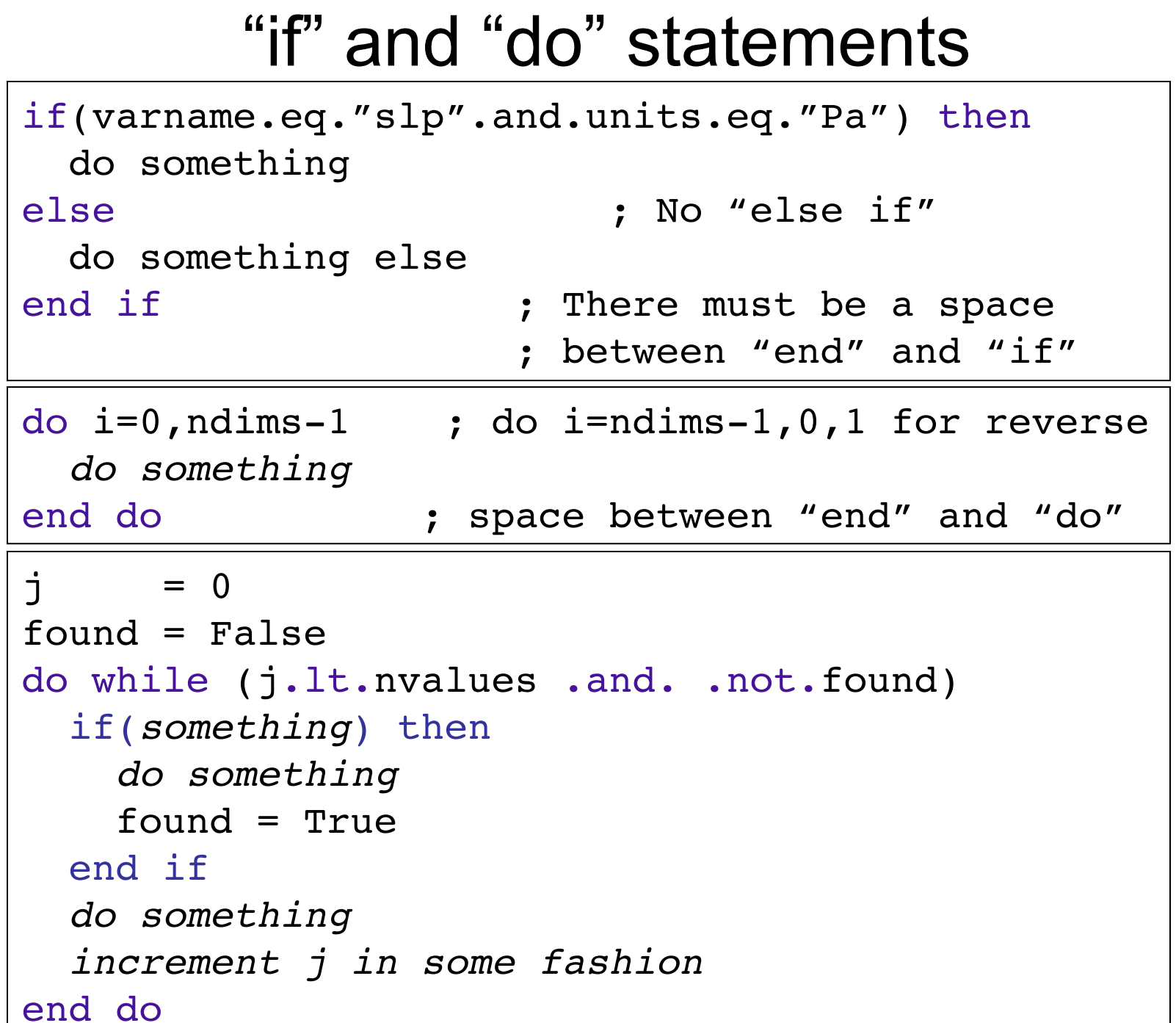

#### Trick to get around lack of "elseif"

```
if(x.lt.0) then
   do something
else if(x.gt.0) then
   do something else
else ; x = 0
   do something else
end if ; Need one of these for every "if"
end if
```
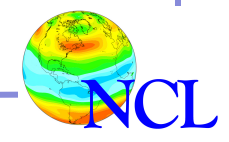

#### Array basics

- Row major like C/C++ (*Fortran is column major*)
- Leftmost dimension varies the slowest, rightmost varies fastest
- Use "(" and "/)" to create arrays
- Dimensions are numbered left to right  $(0,1,...)$
- Indexes (subscripts) start at 0 (0 to n-1)
- Use parentheses to access elements
- Can do calculations across whole arrays without looping

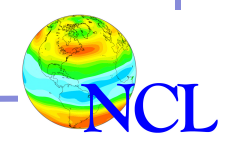

#### Array basics

;---One-dimensional (1D) arrays, 3 elements  $lat = (7 - 80, 0., 80/)$  ; float  $LAT = (/-80,0,80/)$  ; integer ;---1D string array, 4 elements  $MM =$  (/"March", "April", "May", "June"/) ;---Create 3x2 two-dimensional (2D) double array  $z = (/(1,2d)),(3,4/), (9,8/)/)$ ;---Assume "x" is a one-dimensional array  $dx = x(2) - x(1)$  ; 3<sup>rd</sup> value minus 2<sup>nd</sup> value ;---Assume Y is three-dimensional(nx,ny,nz)  $y1 = y(0,0,0)$  ;  $y1 = first$  value of y  $yn = y(nx-1, ny-1, nz-1)$  ;  $yn = last value of$ 

### Array subscripting

- Three kinds of array subscripting
	- **1. Index (uses** ' **:** ' **and** ' **::** '**)**
	- 2. Coordinate (uses curly braces '**{**' and '**}**')
	- 3. Named dimensions (uses '**!**')
- You can mix subscripting types in one variable
- Be aware of dimension reduction
- Index subscripting is 0-based (Fortran by default is 1-based)

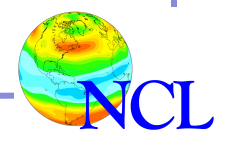

#### Array index subscripting, **:** and **::**

```
;---Assume T is a 3D array (ntime x nlat x nlon)
  t = T ; Copy entire array to new variable
 t = T(:,:,:) ; Don't need to do this!
 t = (T/T) ; Copy entire array, don't copy metadata
                      ; (_FillValue is retained)
;---The following examples create a 2D array "t" from "T"
 t = T(0, : , : : 5) ; 1<sup>st</sup> time index, all lat, every 5<sup>th</sup> lon
                        ; (nlat x nlon/5)
 t = T(0, \dots -1, 0.50) ; 1<sup>st</sup> time index, reverse lat,
                        ; first 51 lons (nlat x 51)
 t = T(:1,45,10:20); 1<sup>st</sup> two time indices, 46<sup>th</sup> index of lat,
                      : 11<sup>th</sup>-21<sup>st</sup> indices of lon (2 x 11)
;---To prevent dimension reduction, use n:n
  t = T(0:0,:,::5) ; 1 x nlat x nlon/5
 t = T(:1, 45:45, 10:20) ; 2 x 1 x 21
```
#### Calculations on arrays

- Don't need to loop to do array calculations
- Arrays need to be same size, but scalars can be used anywhere; scalars are arrays with one dimension and one element
- Use "conform" function if you need to conform one array to size of another

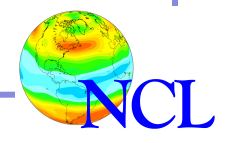

#### Calculations on arrays

```
Introduction to NCL 
             \begin{array}{cc} 0 & 1 & 2 \end{array}0 \t 1 \t 2 \t 3;---Assume "clat" and "clon" are lat/lon arrays in radians
rad2deg = 45./atan(1.) ; radians to degrees
lat = clat * rad2deg ; Convert to degrees
lon = clon * rad2deglat@units = "degrees north" ; Good idea to do this!
lon@units = "degrees east"
;---Can also do this
lat = //clat * rad2deg/) ; Special: don't copy metadata
;---Be careful with ordering of syntax
zlev = (-7*log(lev/10^3)) ; evaluated as
                                  ; (-7)*log(lev/(10^3)); Use "conform" to promote an array to the size of another.
;
; Assume "Twk" is (time, lat, lon, lev), and
; "ptp" is (time, lat, lon)
ptropWk = c<mark>onform(Twk, p</mark>tp, <mark>(/0,1,2/)</mark>) ; time,lat,lon,ley
```
#### Array efficiency

#### **;---Inefficient**

```
do i=0, ny-1
  do j=0, nx-1x(i, j) = y(i, j) * 0.01 end do
end do
```

```
;---Efficient
x = y*0.01
```

```
;---Inefficient
do i=0,nlon-1
   if(lon(i).lt.0) then
    lon(i) = lon(i) + 360. end if
end do
;---Efficient
lon = where (lon.lt.0, lon+360, lon)
```
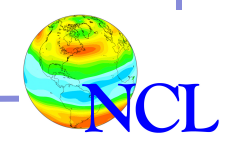

#### Array reorder, reshape, reverse

;---**Reshaping an array** t1D = ndtooned(T)  $\qquad \qquad ;$  Convert to 1D array t2D = onedtond(t1D,  $(N, M)$ ) ; Convert to N x M array

;---**Reordering an array, uses "named dimensions" ;** Let T(time,lat,lon) t = T(lat**|:**,lon**|:**,time**|:**) ; Can't assign to same var

#### ;---**Reversing dimensions of an array**

```
; Let T(lev,lat,lon)
 T = T(::-1,:,:) ; Will reverse coordinate array too,
```
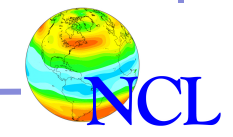

#### Special functions for arrays

```
;---Very useful "where" function
 q = where(z.gt.pi .and. z.lt.pi2, pi*z, 0.5*z)
```

```
; 
"
num
"
, 
"
any
"
, 
"all"
```

```
npos = num (xTemp.get.0.0)
```

```
if (.not.any(string array.eq."hello world")) then
   do something
 end if
```

```
 if (all(xTemp.lt.0)) then
   do something
 end if
```
; "**ind**" **function, only on 1D arrays**  $\text{ii} = \text{ind}(\text{pr}.1\text{t}.500. \text{and. pr}.gt.60.)$ 

### Useful array functions

- "dimsizes" – get dimension sizes
- "any" or "all" – check array values
- "where" – perform operation on array based on conditional statements
- "conform" make a smaller array conform to size of larger array
- "mask" – mask an array based on another array
- "ind" – get the indexes of a one-dimensional array where an array condition is True
- "reshape" – reshape an array to another dimension size
- "ndtooned" and "onedtond" – convert arrays from onedimensional to multi-dimensional, and vice versa

#### http://www.ncl.ucar.edu/Document/Functions/array\_manip.shtml

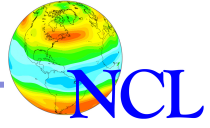

# DEMO

- Creating scalar and array variables
- Calling NCL functions
- Using "print" and "printVarSummary"

http://www.ncl.ucar.edu/Training/Workshops/interactive.shtml

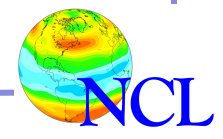

# **Topics**

- Overview of NCL
- NCL language basics
	- −How to run NCL
	- −Language syntax
	- −Variables (scalars and arrays)
- Metadata
- NetCDF files
- Website tour

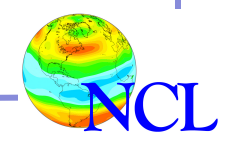

#### **Metadata**

- Metadata is information about a variable.
- Metadata can consist of:
	- − Attributes (can describe files and variables)
	- − Named dimensions (describes a variable's dimensions)
	- − Coordinate arrays (coordinates for data values)
- "\_FillValue" attribute is special: indicates a variable' s missing value
- When you do an "ncdump -h" or "ncl filedump" on a "selfdescribing" data file, you see all the metadata
- NCL will use metadata in many cases,

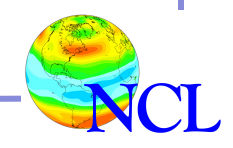

# Why is metadata important?

- Can give important information about a variable: units, description, location (lat/lon), date, how it was calculated, etc.
- Languages like NCL, GrADS, Ncview, CDO, NCO, depend on metadata to correctly interpret data for calculations and graphics
- When you share data files with someone else, metadata is like a document for your data.

```
NetCDF Climate and Forecast (CF) Metadata Conventions 
                http://cf-pcmdi.llnl.gov
```
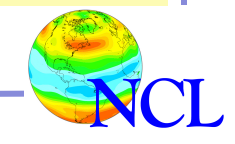

#### Metadata assignment (attributes)

; Use the "@" symbol to assign attribute metadata. ; Useful for assigning units, long names, missing vals ; Assume "T" is 3 x 4 x 5 float array of temperature ; values in degrees celsius.

TC FillValue =  $-999$  ; Missing value  $T@units = "deg C"$  $T@long$  name = "temperature"  $T@wgts = (\ / 0.25, 0.5, 0.25 / )$ printVarSummary(T) ; To see contents of T

```
Variable: T
Type: float
Total Size: 240 bytes
            60 values
Number of Dimensions: 3
Dimensions and sizes: [3] x [4] x [5]
Coordinates: 
Number Of Attributes: 5
  wgts : ( 0.25, 0.5, 0.25 )
 long_name : temperature
  units : deg C
  _FillValue : -999
```
#### printVarSummary(T) results

#### Metadata assignment (named dimensions)

```
Named dimensions are useful for arrays.
  Use the "!" symbol to name dimensions.
  ; Assume "T" is same 3D array as before
   T!0 = "time" ; Leftmost dimension
   T!1 = "lat" ; Middle dimension
   T!2 = "lon" ; Rightmost dimension
   printVarSummary(T) ; To see metadata of T
Variable: T
Type: float
Total Size: 240 bytes
              60 values
Number of Dimensions: 3
Dimensions and sizes: \left[\begin{array}{c|c|c|c} \text{time} & 3 \text{ } & x \text{ [lat } & 4 \text{]} & x \text{ [lon } & 5 \text{]} \end{array}\right]Coordinates: 
Number Of Attributes: 5
   wgts : ( 0.25, 0.5, 0.25 )
  long name : temperature
```

```
 units : deg C
```

```
 _FillValue : -999
```
# Missing values (" FillValue" attribute)

- "\_FillValue" is a NetCDF *and* NCL reserved attribute
- Must be same as type of variable
- "missing\_value" attribute has **no** special status to NCL.
	- If "T" has "missing value" attribute and no
	- "\_FillValue":

```
T@ FillValue = T@missing value
```
- Best not to use zero as a FillValue
- Default missing values for all NCL variable types:

http://www.ncl.ucar.edu/Document/Manuals/Ref\_Manual/NclVariables.shtml

#### Missing values in an NCL script

• Most NCL functions ignore FillValue:

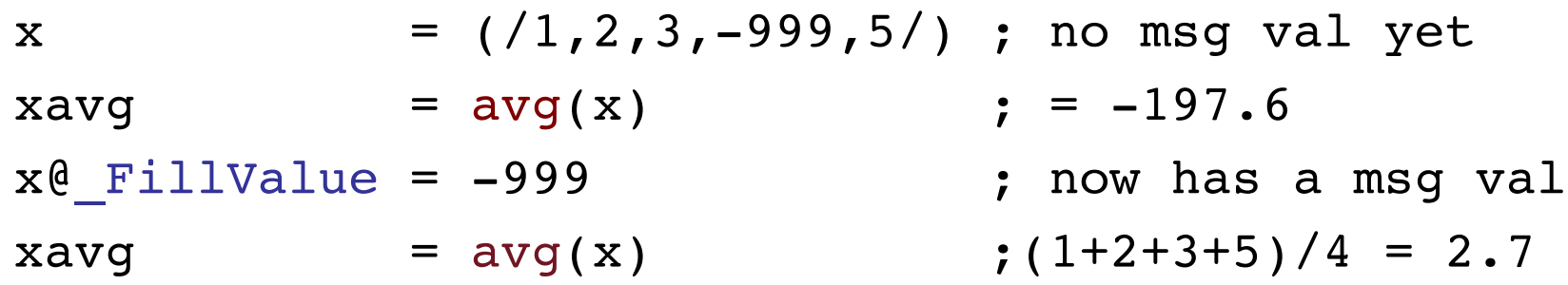

• Use "default fillvalue" to set a missing value for a variable that doesn't have one:

 $x@$  FillValue = default fillvalue(typeof(x))

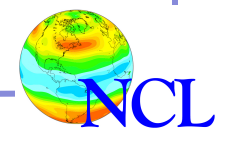

#### Missing value functions

• Use any, all, and ismissing functions to query a variable for missing values:

```
 if (.not.any(ismissing(T))) then
   do something
 end if
 if (all(ismissing(T))) then
   do something
 end if
```
• Use num & ismissing to count missing values:  $nmsq = num(ismissing(T))$ 

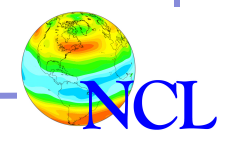

#### Metadata assignment (coordinate arrays)

```
Introduction to NCL 
; Coordinate arrays are 1D arrays representing values
; for dimensions of an array. Use the "&" symbol to assign 
; coordinate values; must name dimensions first. 
 T!0 = "time"T!1 = "lat"T!2 = "lon" T&time = (/0,5,10/) ; Coordinate arrays must
 T&1at = fspan(-90,90,4) ; be 1D and same length
  T&lon = fspan(-180,180,5) s; as dimension they represent
  T&lat@units = "degrees_north"
 T&lon@units = "degrees east"
 Variable: T
 Type: float
 Total Size: 240 bytes
              60 values
 Number of Dimensions: 3
 Dimensions and sizes: [time | 3] x [lat | 4] x [lon | 5]Coordinates:
              time: [0..10]
              lat: [-90..90]
              lon: [-180..180]
                                            Important for graphics
```
### DEMO

#### Looking at variables with metadata

http://www.ncl.ucar.edu/Training/Workshops/interactive.shtml

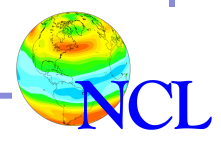

# Array Subscripting

- Three kinds of array subscripting
	- 1. Index (uses ':' and '::') (already covered)
	- **2. Coordinate (uses curly braces** '**{**' **and** '**}**'**)**
	- **3. Named dimensions (uses** '**!**'**)**
- You can mix subscripting types in one variable
- Be aware of dimension reduction
- Index subscripting is 0-based (Fortran by default is 1-based)

http://www.ncl.ucar.edu/Document/Manuals/Ref\_Manual/NclVariables.shtml#Subscripts

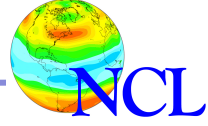

### Array coordinate subscripting, {…}

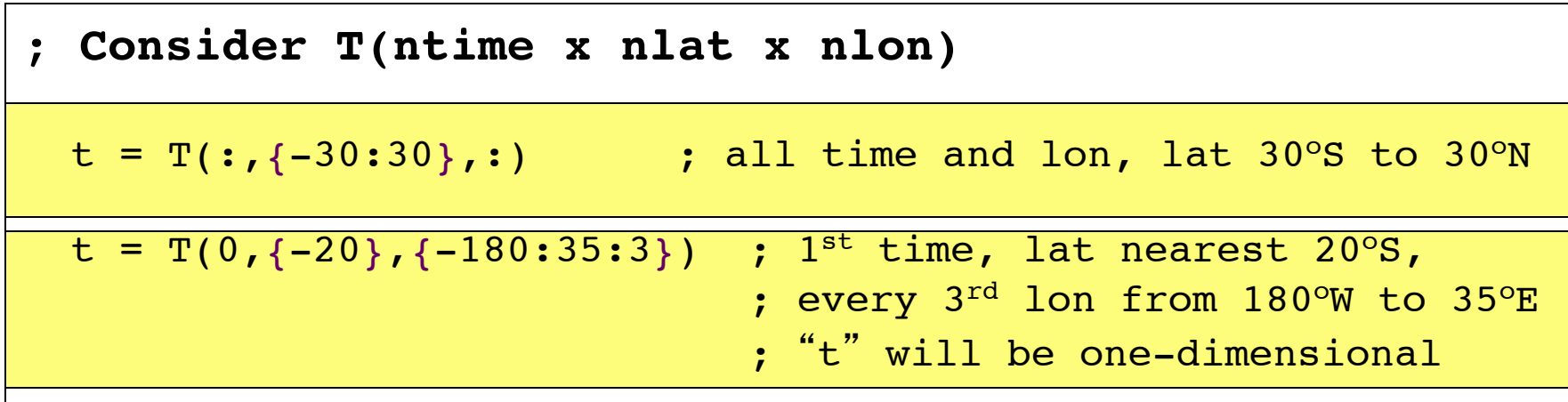

; **Can mix index and coordinate subscripting**

 $t = T(i, {1-30:30}, 1::2)$ ; all time, lat 30°S to 30°N,

; every other lon starting with 2nd

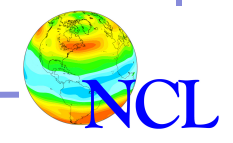

# NCL syntax characters

- **;** comment (on line by itself, or at end of line)
- **@** reference/create attributes
- **!** reference/create named dimensions
- **&** reference/create coordinate variables
- **{…}** coordinate subscripting
- **\$...\$** enclose strings when (im/ex)port variables via addfile
- **(/.../)** array construct characters
- **: or ::** array syntax
	- **|** separator for named dimensions
- **\** continuation character
- syntax for external shared objects (fortran/C)
- Introduction to NCL **->** use to (im/ex)port variables via addfile function

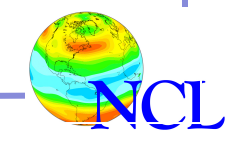

# **Topics**

- Overview of NCL
- NCL language basics
	- −How to run NCL
	- −Language syntax
	- −Variables (scalars and arrays)
- Metadata
- NetCDF files
- Website tour

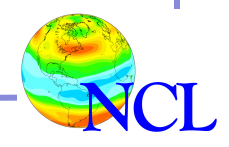

#### Looking at NetCDF files

- Many ways to look at NetCDF files
	- 1. On the UNIX command line using "ncdump"
	- 2. On the UNIX command line using "ncl fileump"
	- 3. With an NCL script using "addfile" function

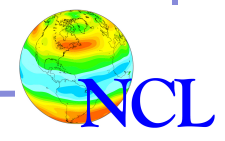

# DEMO

Looking at files with ncdump (NetCDF tool) and ncl filedump (NCL tool)

Rectilinear grids – grids whose latitude and longitude arrays are "coordinate arrays" (one-dimensional arrays, and rightmost two dimensions are nlat x nlon)

Curvilinear grids – grids whose latitude and longitude arrays are two-dimensional arrays, and rightmost two dimensions are nlat x nlon) 

Unstructured grids – one-dimensional arrays whose latitude and longitude arrays are also one-dimensional and all the same length

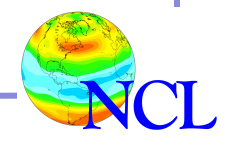

# Writing NCL script to open NetCDF file

- "addfile" open NetCDF, HDF4, HDF5, GRIB1, GRIB2, HDF-EOS2, HDF-EOS5, Shapefile
- "addfile" can also be used to write NetCDF or HDF4
- Variables read off these files contain everything, including metadata
- Use "->" syntax to read a variable off the file
- "addfiles"  $-$  read multiple files

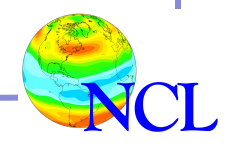

### DEMO

# Reading and writing NetCDF files using "addfile"

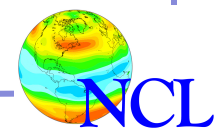

### Important URLS

- DKRZ NCL Tutorial Document http://mms.dkrz.de/pdf/vis/NCL\_Tutorial\_V1.1.pdf
- NCL Reference Manual

http://www.ncl.ucar.edu/Document/Manuals/Ref\_Manual/

• Mini Reference Manual

http://www.ncl.ucar.edu/Document/Manuals/language\_man.pdf

- Frequently Asked Questions http://www.ncl.ucar.edu/FAQ/
- Metadata conventions

http://www.unidata.ucar.edu/software/netcdf/examples/files.html

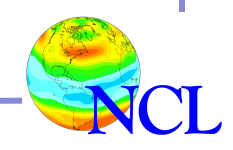

# **Topics**

- Overview of NCL
- NCL language basics
	- −How to run NCL
	- −Language syntax
	- −Variables (scalars and arrays)
- Metadata
- NetCDF files
- Website tour?

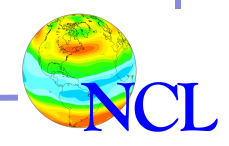